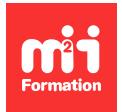

**Développez vos talents Certiiez vos compétences**

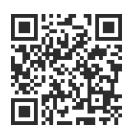

Présentation et prise de notes

# **PowerPoint - Initiation - Etre opérationnel pour concevoir et diffuser un diaporama**

2 jours (14h00) | ★★★★★ 4,8/5 | POW-IN | Code RS ou RNCP : RS6199 | Certification TOSA PowerPoint (non incluse) | Évaluation qualitative de fin de stage | Formation délivrée en présentiel ou distanciel

Formations Bureautique › Logiciels Bureautique › Présentation et prise de notes

*Contenu mis à jour le 13/10/2023. Document téléchargé le 23/05/2024.*

# **Objectifs de formation**

A l'issue de cette formation, vous serez capable de :

- Concevoir un diaporama avec du texte, des graphiques et des images
- Utiliser les masques de diapositives pour accélérer la conception
- Créer des tableaux
- Insérer un tableau Excel
- Intégrer des objets graphiques
- Animer et diffuser une présentation.

## **Compétences attestées par la certiication**

- Les compétences attestées sont variables en fonction du score obtenu (de 351 à 1000)
- Ce score déterminera un niveau (basique, opérationnel, avancé ou expert) selon lequel vos compétences vous seront attribuées

Lien pour visualiser le détail de la certification enregistrée au RS : <https://www.francecompetences.fr/recherche/rs/6199/>

## **Modalités, méthodes et moyens pédagogiques**

Formation délivrée en présentiel ou distanciel\* (blended-learning, e-learning, classe virtuelle, présentiel à distance).

Le formateur alterne entre méthode\*\* démonstrative, interrogative et active (via des travaux pratiques et/ou des mises en situation).

Variables suivant les formations, les moyens pédagogiques mis en oeuvre sont :

- Ordinateurs Mac ou PC (sauf pour certains cours de l'offre Management), connexion internet ibre, tableau blanc ou paperboard, vidéoprojecteur ou écran tactile interactif (pour le distanciel)
- Environnements de formation installés sur les postes de travail ou en ligne
- Supports de cours et exercices

En cas de formation intra sur site externe à M2i, le client s'assure et s'engage également à avoir toutes les ressources matérielles pédagogiques nécessaires (équipements informatiques...) au bon déroulement de l'action de formation visée conformément aux prérequis indiqués dans le programme de formation communiqué.

*\*\* ratio variable selon le cours suivi*

## **Prérequis**

Etre à l'aise avec son environnement de travail (Windows ou MacOS, Internet). Avoir suivi les formations WOR-IN "Word - Initiation - Etre opérationnel pour créer des documents simples", EXC-IN "Excel - Initiation - Acquérir les bases" ou avoir des connaissances équivalentes.

# **Public concerné**

Toute personne ayant à concevoir des diaporamas pour animer des réunions, présenter des projets et proposer des solutions.

# **Cette formation :**

- Est animée par un consultant-formateur dont les compétences techniques, professionnelles et pédagogiques ont été validées par des diplômes et/ou testées et approuvées par l'éditeur et/ou par M2i Formation
- Bénéicie d'un suivi de son exécution par une feuille de présence émargée par demi-journée par les stagiaires et le formateur.

# **Programme**

## **Jour 1 - Matin**

### **Création des premières diapos**

- L'écran de démarrage
- L'onglet Fichier
- Ouverture d'une présentation
- Les différents modes d'affichage
- Zoom d'affichage
- Accès aux diapositives
- Taille des diapositives
- Les sections
- Création de diapositives
- Thème et disposition
- Utiliser les Idées de conception
- Sélection et suppression de diapositives
- Copie et déplacement de diapositives
- Annuler / rétablir une action
- Correcteur automatique d'orthographe et de grammaire
- Enregistrement d'une présentation au format PDF
- Page de commentaires
- Utiliser la zone de recherche pour trouver une fonctionnalité ou obtenir de l'aide

### **Mise en forme du texte**

- Polices et styles prédéinis
- Colonne et alignement des paragraphes
- Puces sur les paragraphes
- Inverser la casse
- Espacement des paragraphes et interligne
- Règle
- Retraits de paragraphes
- Gestion des tabulations

#### *Exemples de travaux pratiques (à titre indicatif)*

- *Créer une nouvelle présentation en insérant du contenu texte avec des puces*
- *Gestion des interlignes et espacement des paragraphes*

## **Jour 1 - Après-midi**

#### **Thèmes et modèles**

- Choisir un jeu de couleurs ou un jeu de polices du thème
- Appliquer un thème prédéini à l'ensemble d'une présentation ou à certaines diapositives
- Déinir un style d'arrière-plan

#### **Les masques**

- Masque des diapositives
- Gestion des dispositions
- Gestion des espaces réservés
- Mise en forme des masques de diapositives
- Utilisation des masques de diapositives
- Masque du document

#### **Insertion d'images**

- Insertion et enregistrement d'une image
- Mise en forme d'une image
- Gestion d'une image

#### *Exemples de travaux pratiques (à titre indicatif)*

- *Appliquer des thèmes de présentation en choisissant des variantes*
- *Modiier des formats simultanément dans toute la présentation en agissant dans les masques de disposition*
- *Insérer un logo dans la présentation*

## **Jour 2 - Matin**

#### **Illustration des diapos**

- Traçage d'une forme
- Quadrillage, repères et guides d'alignements
- Sélection, déplacement et suppression d'objets
- Dimensionnement et duplication d'un objet
- Mise en forme rapide des formes
- Effets sur des objets
- Grouper et dissocier des objets
- Modiier l'ordre des objets (arrière-plan, premier plan)
- Insertion d'un son / d'un film

#### **Tableaux et diagrammes**

- Création d'un tableau
- Les styles de tableau
- Modiication et mise en forme d'un tableau
- Insertion et gestion d'un diagramme SmartArt

#### **Représentation graphique des données**

- Insertion d'un graphique
- Sélection et suppression des éléments d'un graphique
- Les données d'un graphique
- Disposition des éléments d'un graphique
- Mise en forme d'un graphique
- Panorama des principaux types de graphiques
- Insertion d'un objet d'une autre application
- **3/5** [m2iformation.fr](http://www.m2iformation.fr) | [client@m2iformation.fr](mailto:client@m2iformation.fr) | 01 44 53 36 00 (Prix d'un appel local)

#### *Exemples de travaux pratiques (à titre indicatif)*

- *Compléter les diapositives par des illustrations*
- *Insérer des tableaux et des graphiques*
- *Convertir des paragraphes en SmartArt*

## **Jour 2 - Après-midi**

#### **Animation des diapos**

- Effets de transition
- Animation de texte
- Effets d'animation sur des objets
- Personnalisation des effets d'animation
- Déclenchement automatique des effets d'animation
- Finaliser une présentation
- Protection d'une présentation par mot de passe

#### **Projeter, diffuser et imprimer un diaporama**

- Projection d'un diaporama
- Déiler les diapositives manuellement / automatiquement
- Mise en page et orientation
- Aperçu et impression
- Les options d'impression
- L'écran du présentateur : zoom, simulation pointeur laser, annotations...
- Extension sur un 2ème écran

#### *Exemple de travaux pratiques (à titre indicatif)*

– *Préparer l'interactivité d'une présentation en utilisant des transitions et des animations conigurées*

## **Certiication (en option, hors inscription via le CPF)**

- Le prix de la certiication est à prévoir en plus de la formation (ne concerne pas les inscriptions via le CPF pour lesquelles la certification est incluse)
- L'examen (en français) sera passé soit à la fin de la formation, soit ultérieurement dans nos centres de formation
- Il s'effectuera en ligne et durera en moyenne 1h00
- 351 points minimum seront nécessaires pour l'obtention de la certiication (le score obtenu attestera d'un niveau de compétence)

Le contenu de ce programme peut faire l'objet d'adaptation selon les niveaux, prérequis et besoins des apprenants.

## **Modalités d'évaluation des acquis**

- En cours de formation, par des exercices pratiques
- Et, en in de formation, par un questionnaire d'auto-évaluation et/ou une certiication (proposée en option)

## **Les + de la formation**

Ce cours peut être également animé sur Mac (merci de le préciser à votre conseiller formation).

## **Accessibilité de la formation**

Le groupe M2i s'engage pour faciliter l'accessibilité de ses formations. Les détails de l'accueil des personnes en situation de handicap sont consultables sur la page [Accueil et Handicap](https://www.m2iformation.fr/accueil-et-handicap/).

# **Modalités et délais d'accès à la formation**

Les formations M2i sont disponibles selon les modalités proposées sur la page programme. Les inscriptions sont possibles jusqu'à 48 heures ouvrées avant le début de la formation. Dans le cas d'une formation financée par le CPF, ce délai est porté à 11 jours ouvrés.